## **МУНИЦИПАЛЬНОЕ БЮДЖЕТНОЕ ОБРАЗОВАТЕЛЬНОЕ УЧРЕЖДЕНИЕ ВЕЛИЖСКАЯ СРЕДНЯЯ ОБЩЕОБРАЗОВАТЕЛЬНАЯ ШКОЛА №2**

# **Путешествие по стране «Графика» (технологическая карта обобщающего урока в 5 классе)**

**Выполнили: Банькова Наталья Валерьевна, Колуканов Олег Владимирович, учителя информатики высшей квалификационной категории**

**Велиж 2014**

## **Технологическая карта урока (ФГОС) урок 3**

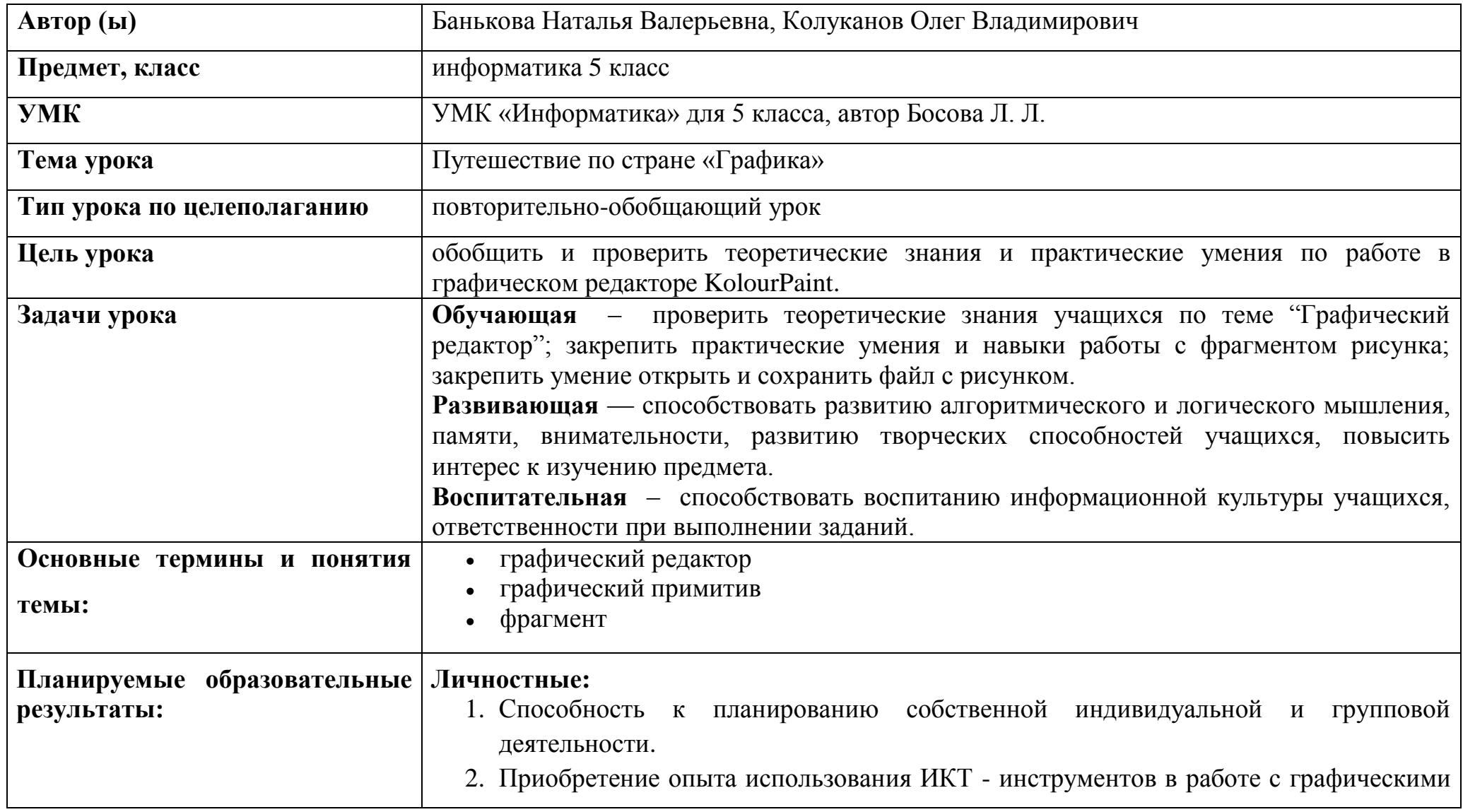

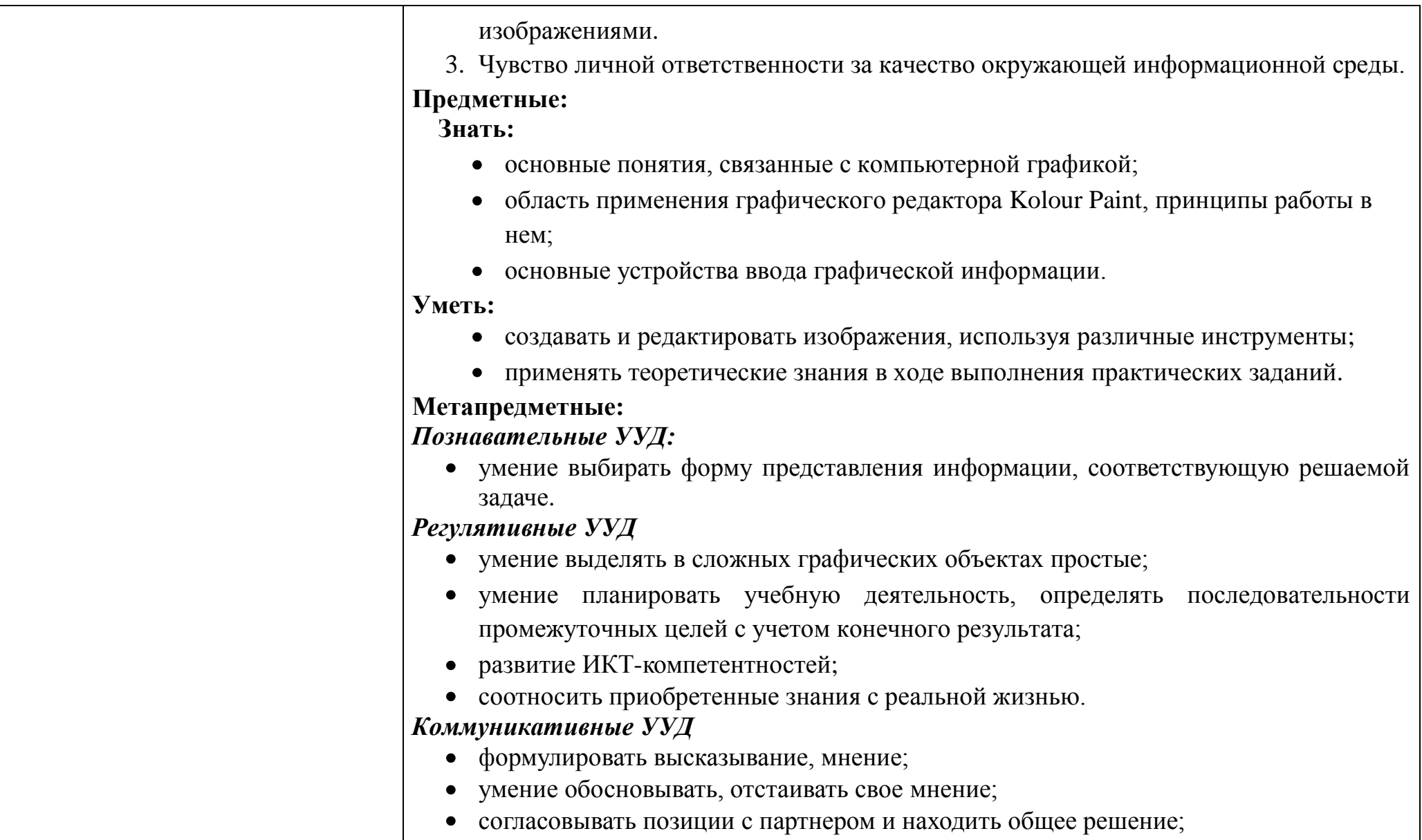

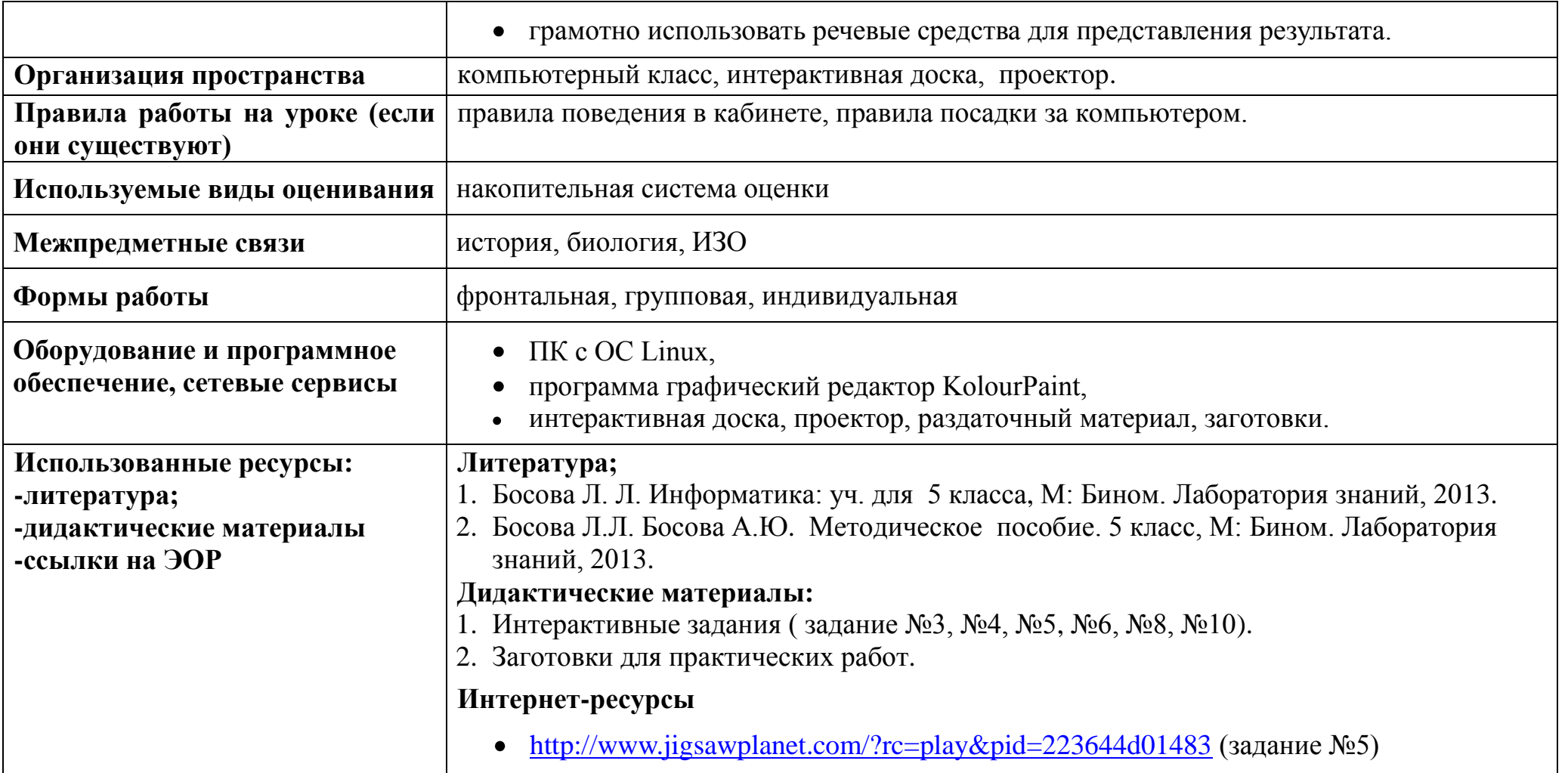

#### **Условные обозначения**

\*ТЗ – *творческое задание*

\*ИЗ – *интерактивное задание*

*\**ПК *– персональный компьютер*

*\**ПР *– практическая работа*

Банькова Н.В., Колуканов О.В., учителя информатики

## **СТРУКТУРА И ХОД УРОКА**

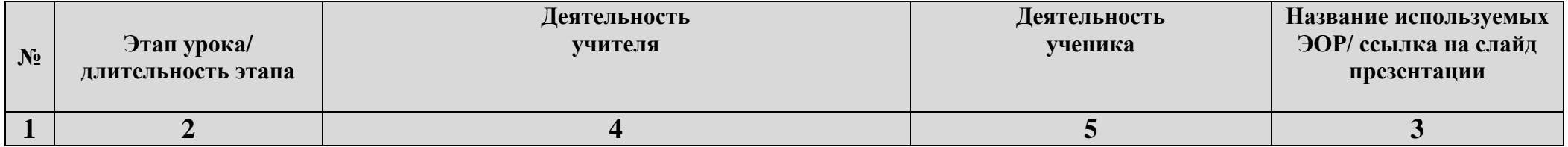

Банькова Н.В., Колуканов О.В., учителя информатики

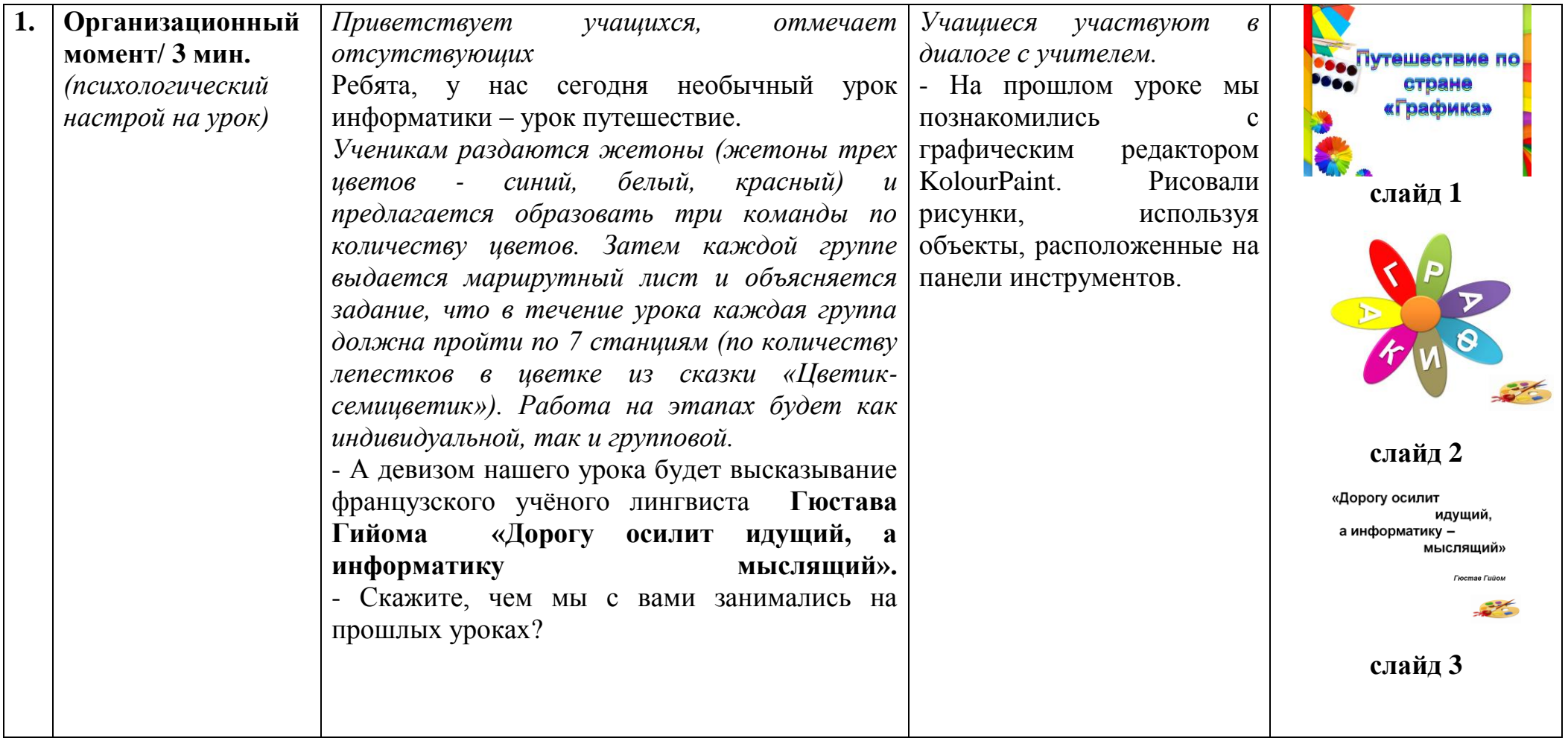

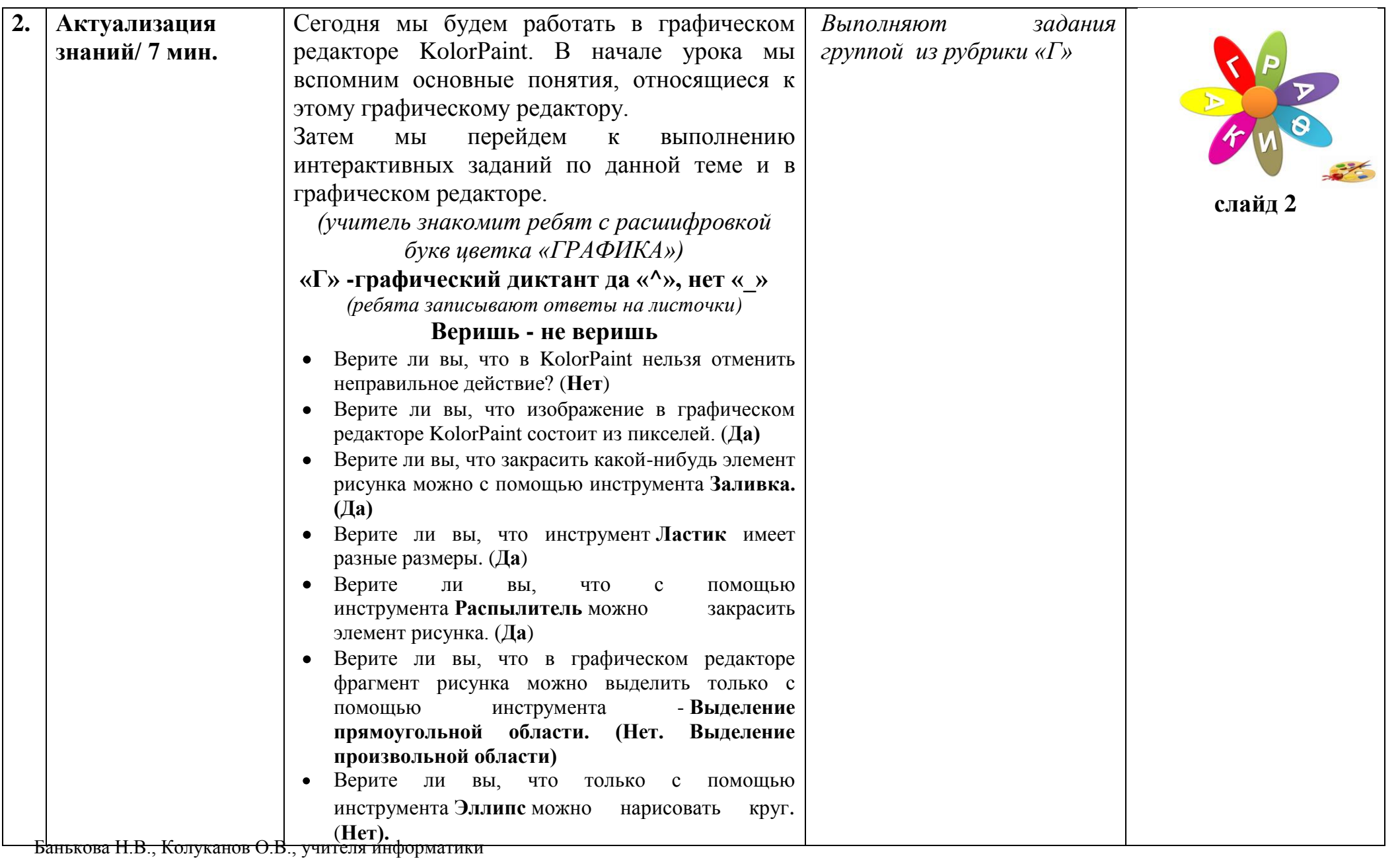

7

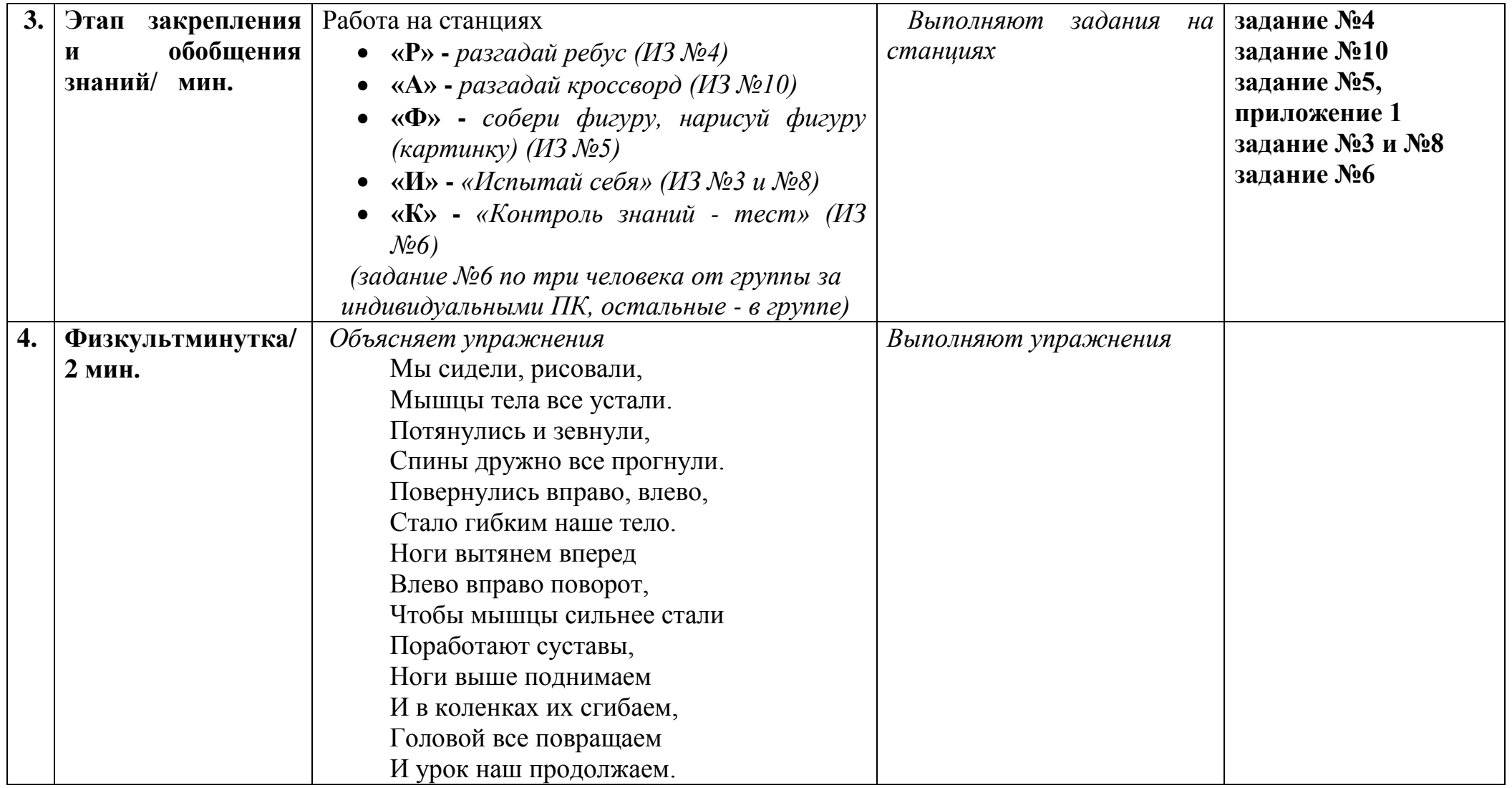

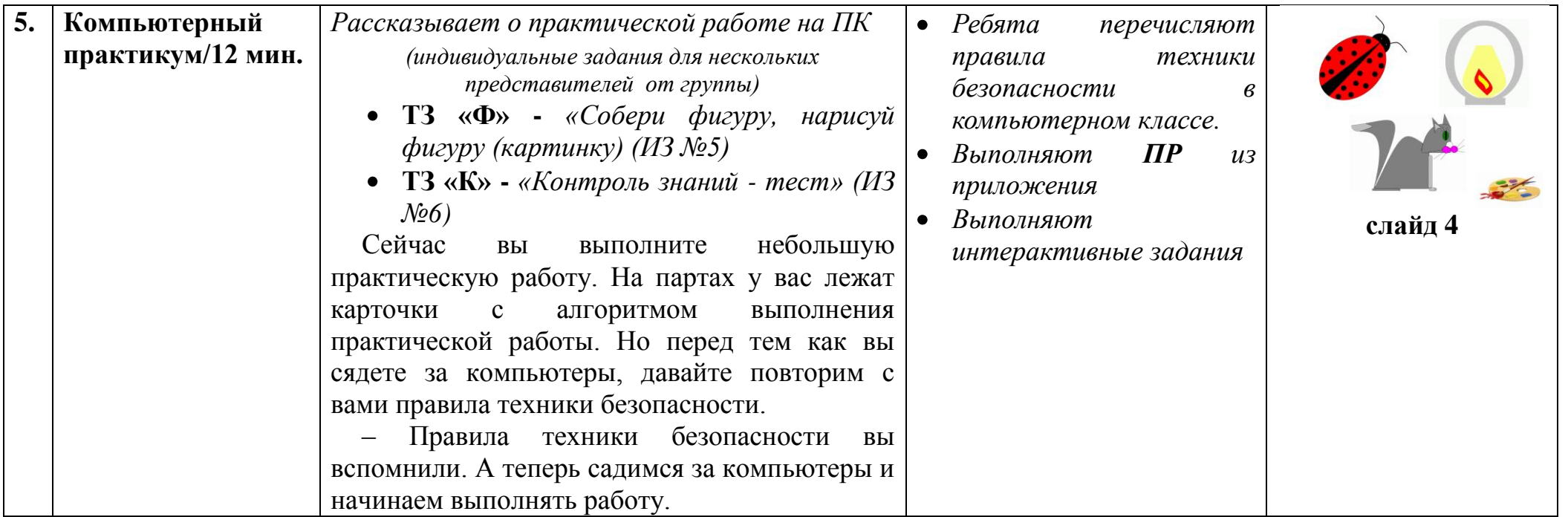

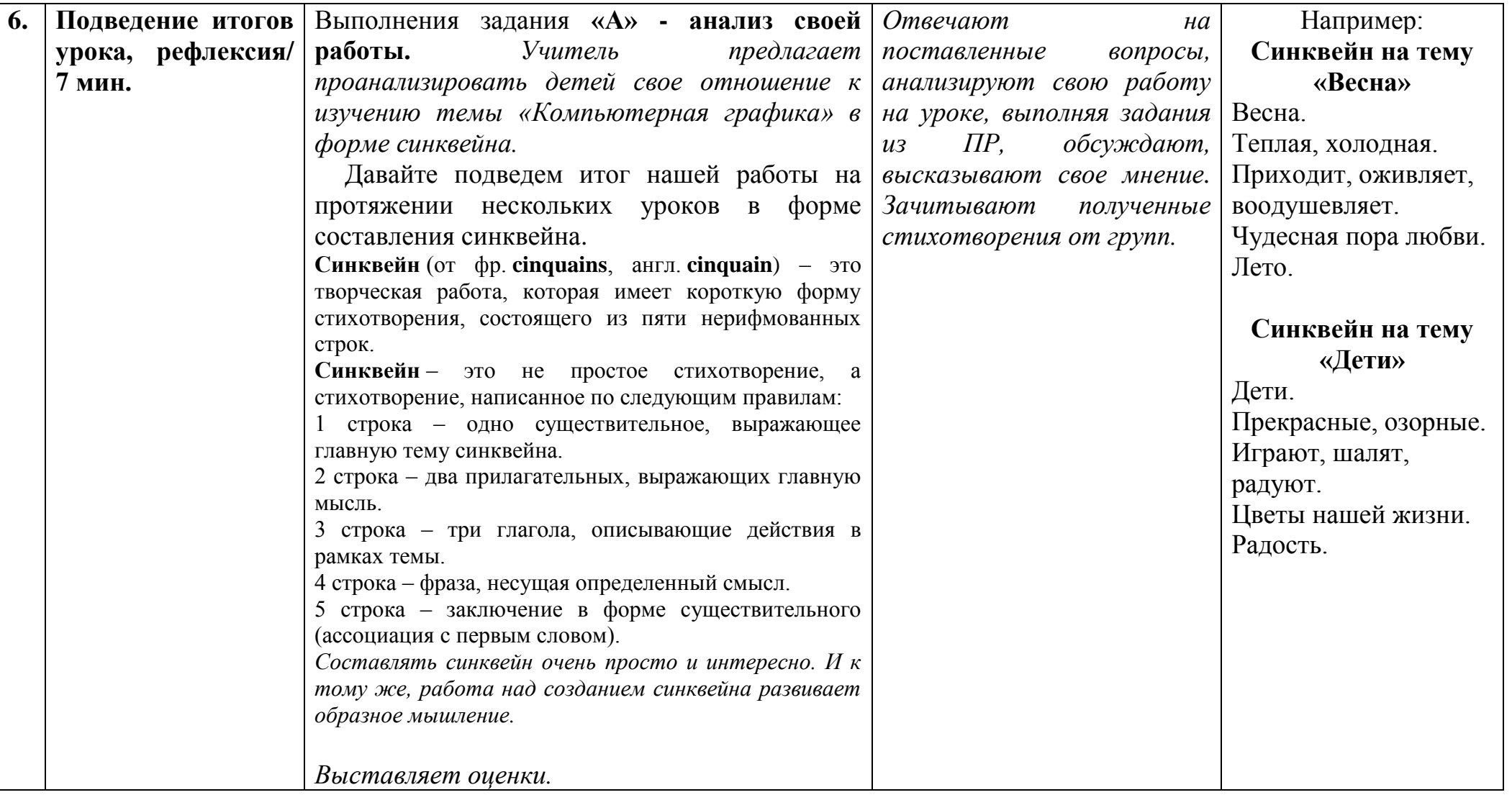

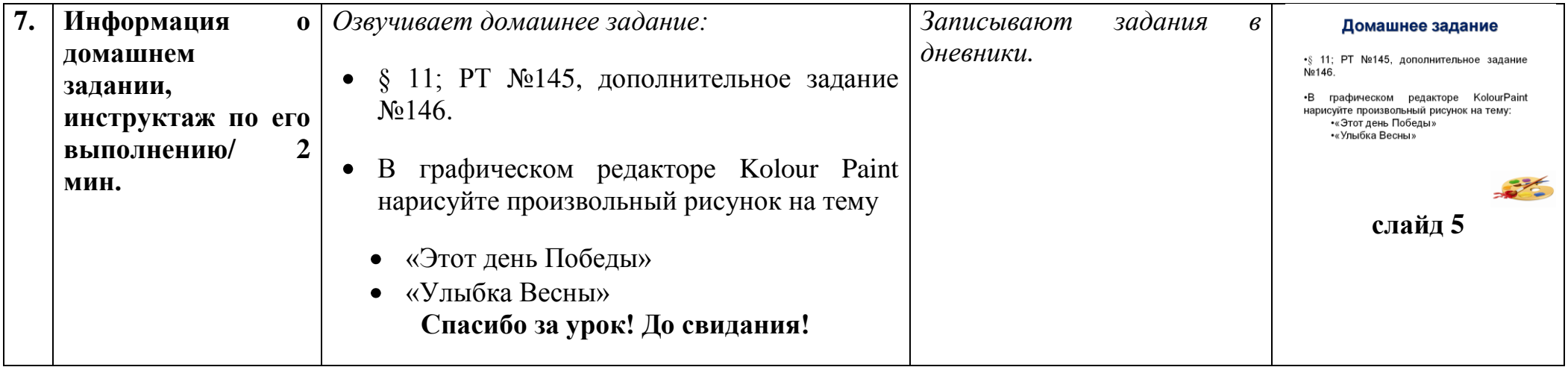

## **ЗАДАНИЯ для индивидуальной практической работы**

## **Рисунок "Лампа"**

- 1. Нарисовать дугу.
- 2. Выделить ее, зайти в "Правка" и скопировать, затем "Правка" вставить.
- 3. Щелчком левой клавиши мыши открыть "Рисунок" отобразить/повернуть, выбрать поворот слева направо.
- 4. Переместить полученную дугу.
- 5. Соединить дуги линиями, вверху и внизу, чтобы был замкнутый контур (стекло).
- 6. Создать внутри пламя двумя кривыми линиями.
- 7. Нарисовать прямоугольник (подставка).
- 8. Нарисовать две окружности вписанных одну в другую (корпус лампы).
- 9. Раскрасить рисунок с помощью палитры и заливки.

## **Рисунок "Божья коровка"**

- 1. Нарисовать эллипс (туловище).
- 2. Нарисовать круг небольшого размера (голова).
- 3. Выделить его, наложить на туловище так, чтобы получилась головка.
- 4. Используя "масштаб" и "ластик", убрать лишние линии.
- 5. С помощью инструмента "овал" нарисовать глаза.
- 6. Создать усики (две кривых).
- 7. В кругу провести две линии.
- 8. Выбрать закрашенный круг и сделать "черные точки" на крылышках, с помощью операции копирование.
- 9. Закрасить рисунок, используя цвета палитры.

## **Рисунок "Кошечка"**

Банькова Н.В., Колуканов О.В., учителя информатики

- 1. Нарисовать скругленный прямоугольник (туловище).
- 2. Еще один такой же, но меньших размеров (голова).
- 3. С помощью инструмента "кривая" дорисовать выгнутую спинку, голову и хвост.
- 4. Используя "масштаб" и "ластик", убрать лишние линии.
- 5. Используя инструменты "овал", "прямая", нарисовать носик, усы, глаз и ушки.
- 6. С помощью скругленного прямоугольника нарисовать лапки.
- 7. Раскрасить рисунок.